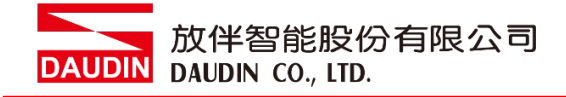

2211TW V2.0.0

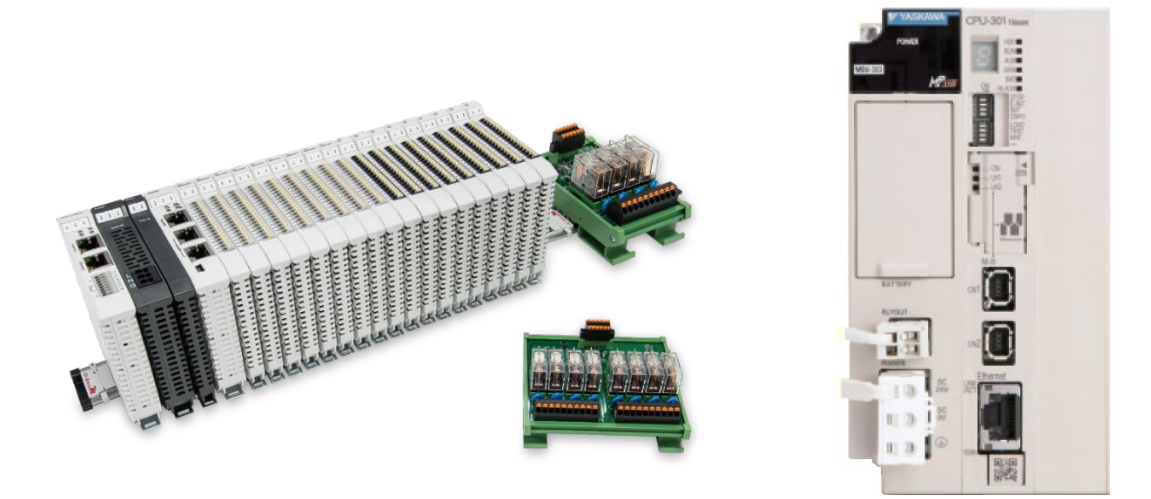

# iO-GRIDWL與安川PLC **Modbus TCP** 連線操作手冊

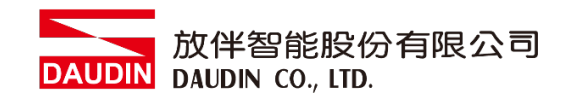

# 目錄

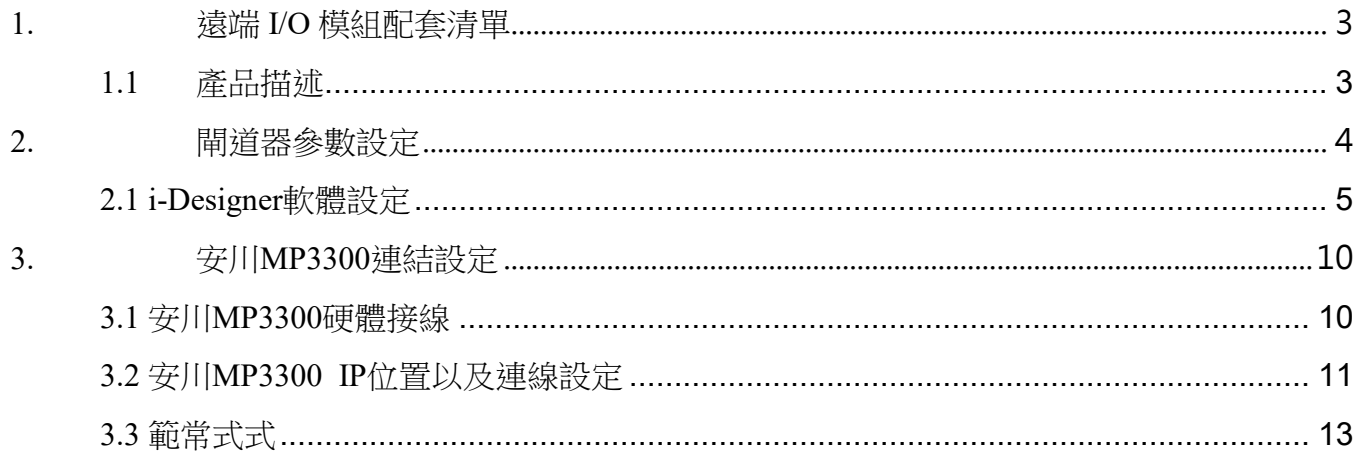

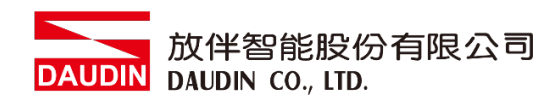

# <span id="page-2-0"></span>**1.**遠端 **I/O** 模組配套清單

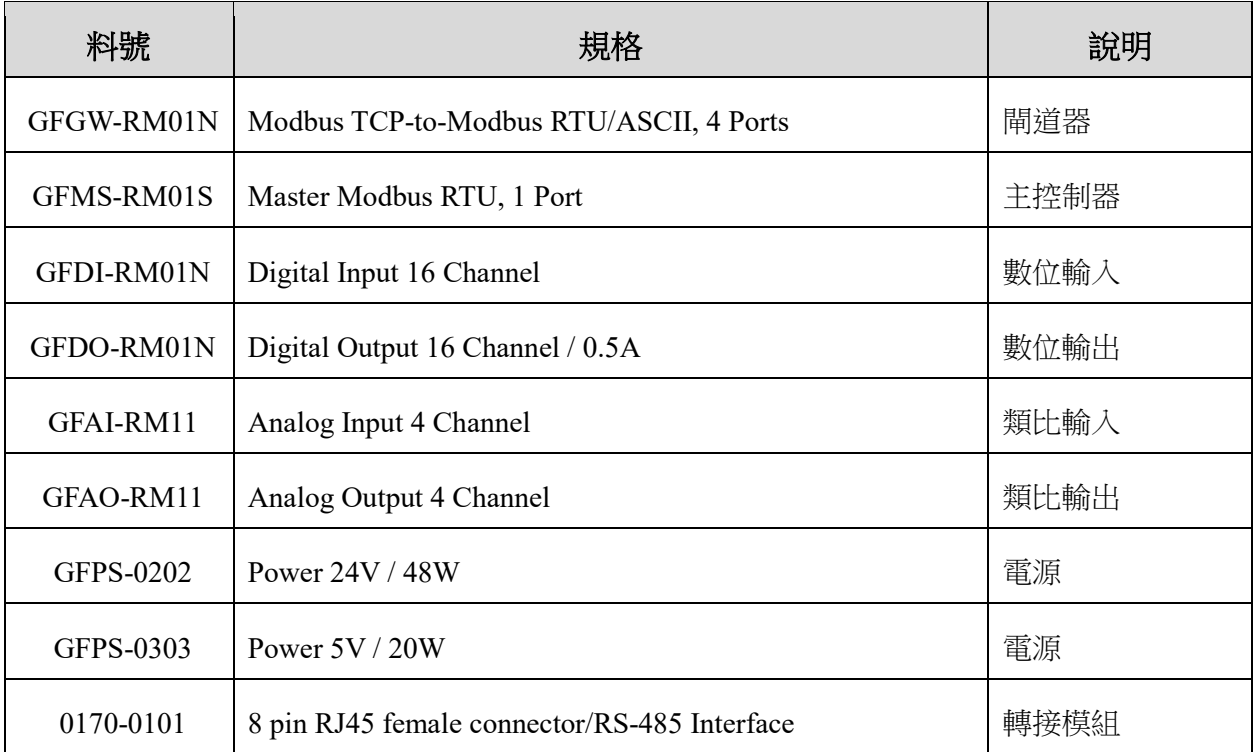

## <span id="page-2-1"></span>**1.1** 產品描述

- **I.** 閘道器用於外部與安川 **MP3300** 通訊介面**(Modbus TCP)**。
- **II.** 主控制器負責管理並組態配置 **I/O** 參數**…**等。
- **III.**電源模組為遠端 **I/O** 標準品,使用者可自行選配。

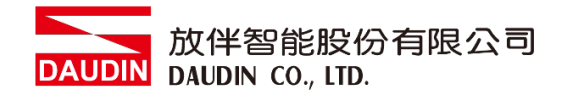

# <span id="page-3-0"></span>**2.**閘道器參數設定

本章節主要說明閘道器如何與安川MP3300連接, Ю-GRIDИ注 请参考 in-GRID 1945 第2章 出版社

# <span id="page-4-0"></span>**2.1 i-Designer** 軟體設定

**I.** 確認模組上電以及使用網路線連接閘道器模組

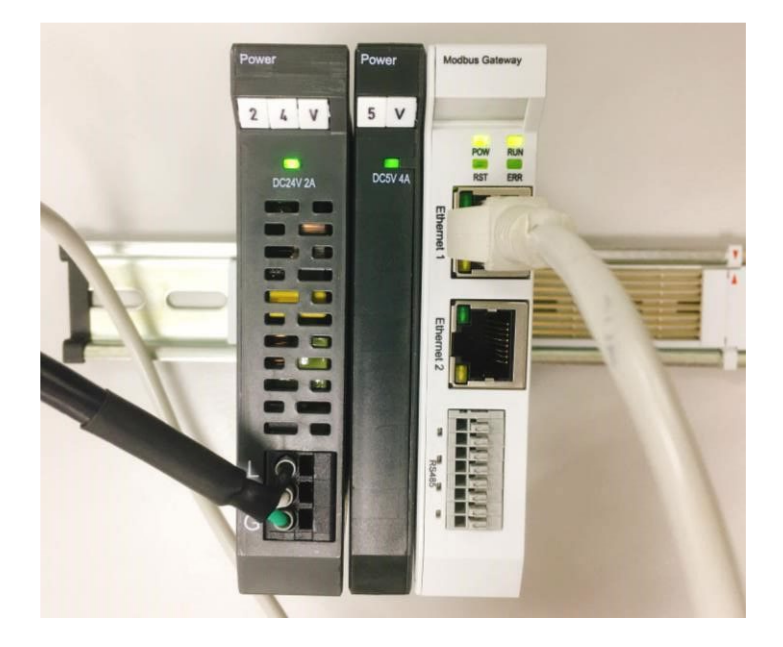

**II.** 點擊並開啟軟體

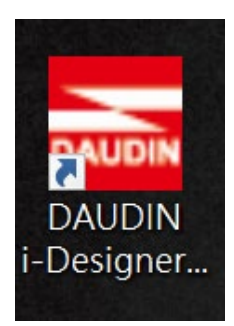

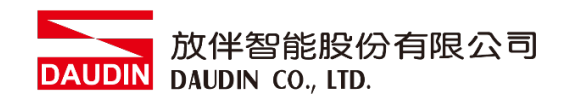

**III.** 選擇 **M** 系列頁籤

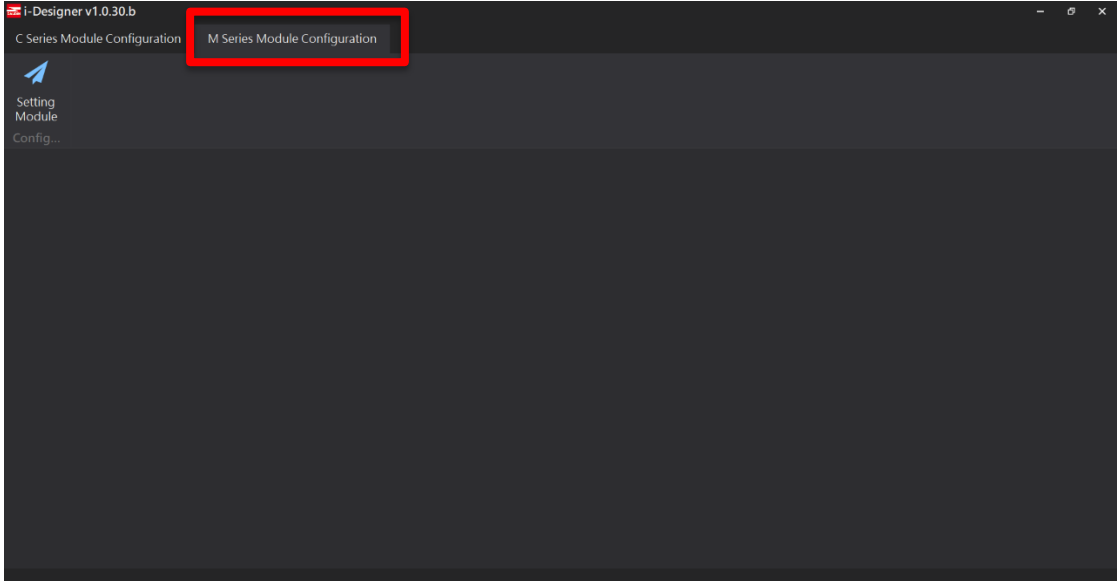

**IV.** 點擊設定模組圖示

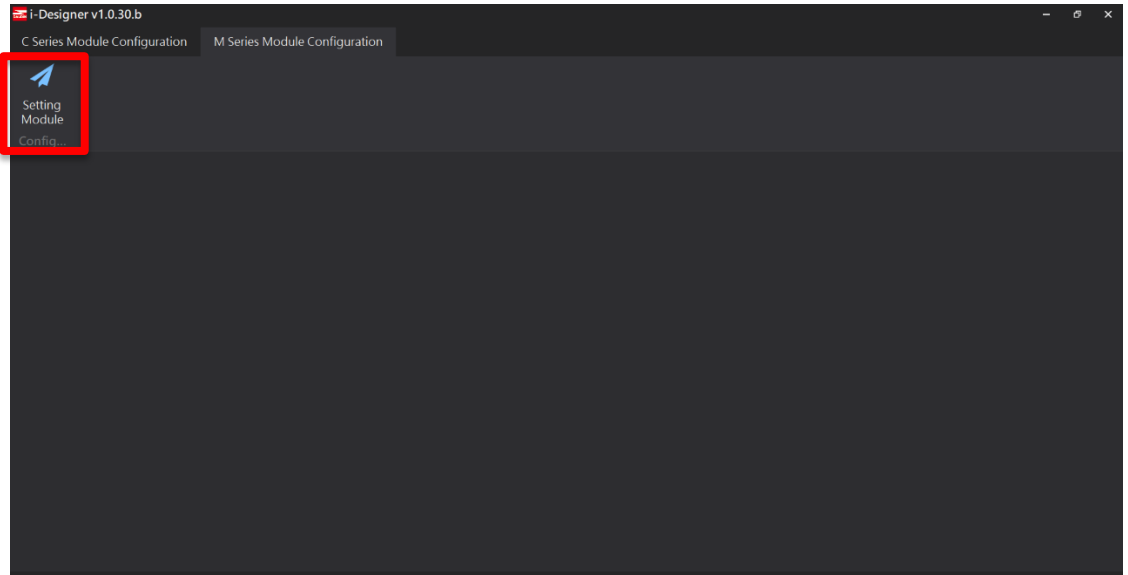

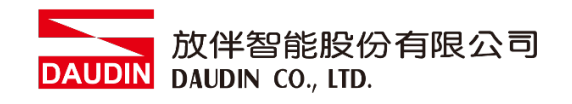

### **V.** 進入 **M** 系列設定頁面

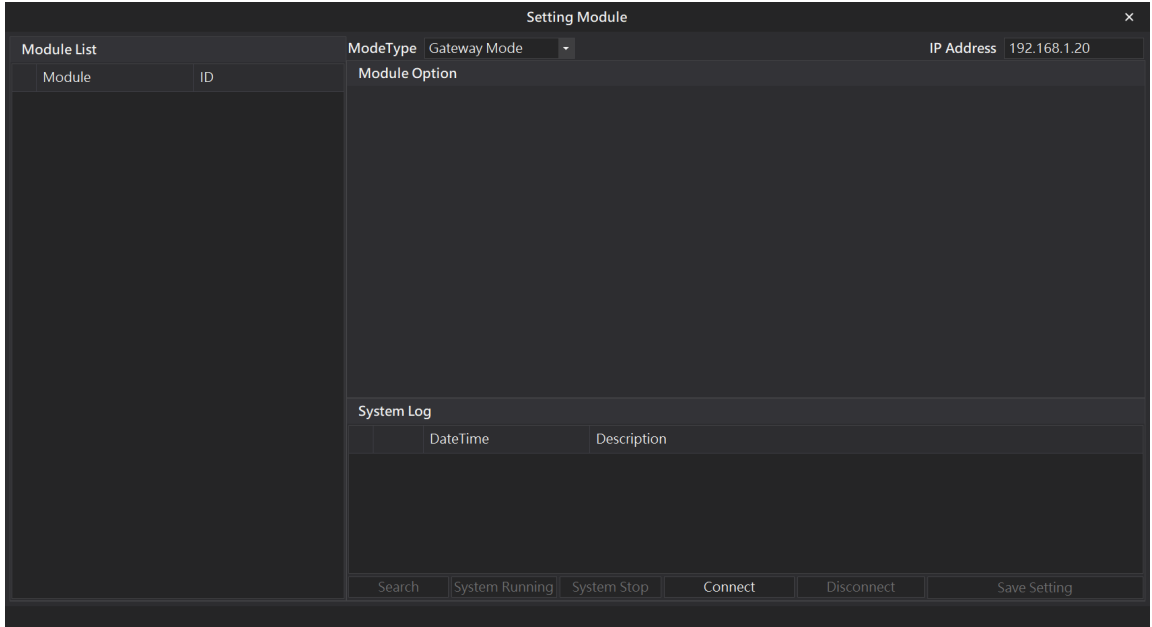

#### **VI.** 根據連線模組選擇模式

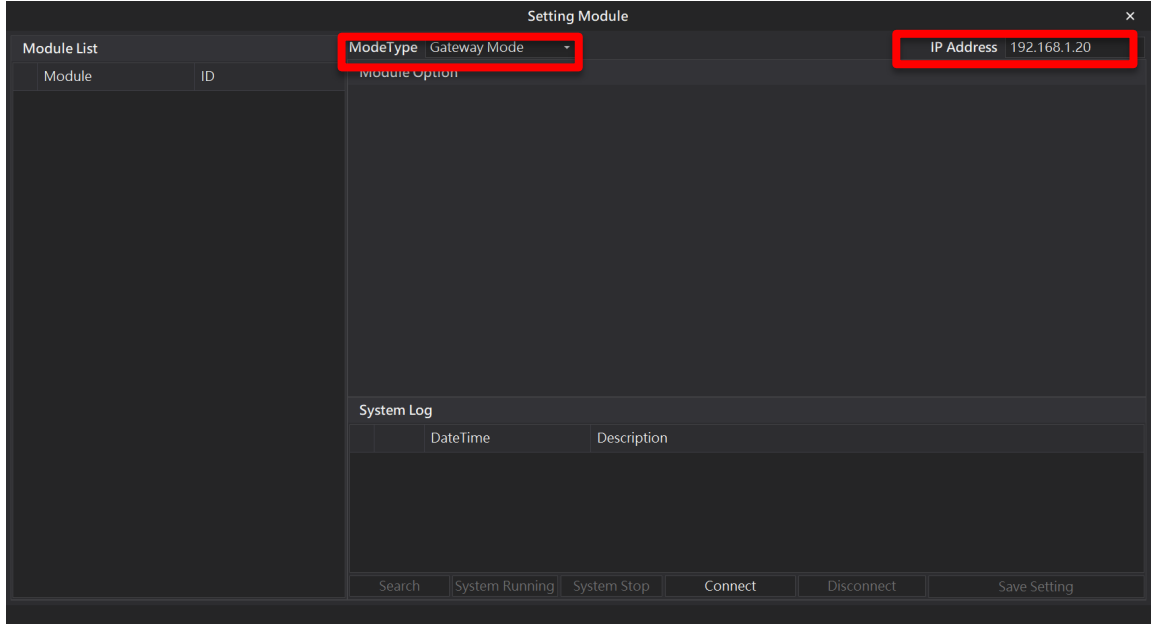

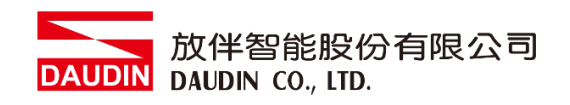

#### **VII.** 點擊**"**連線**"**

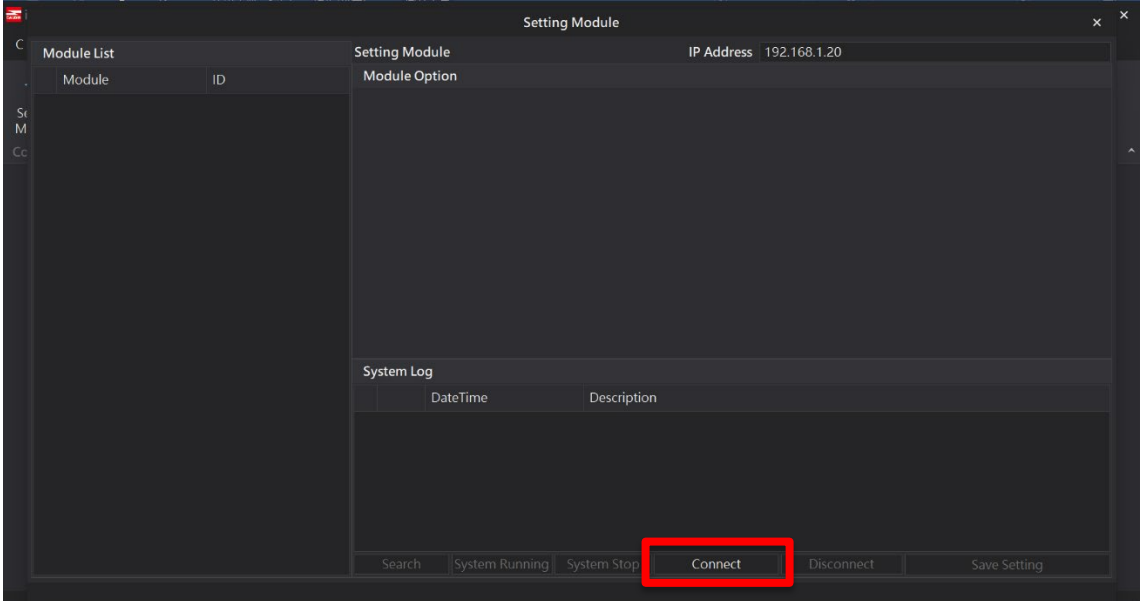

#### **VIII.** 閘道器模組 **IP** 設定

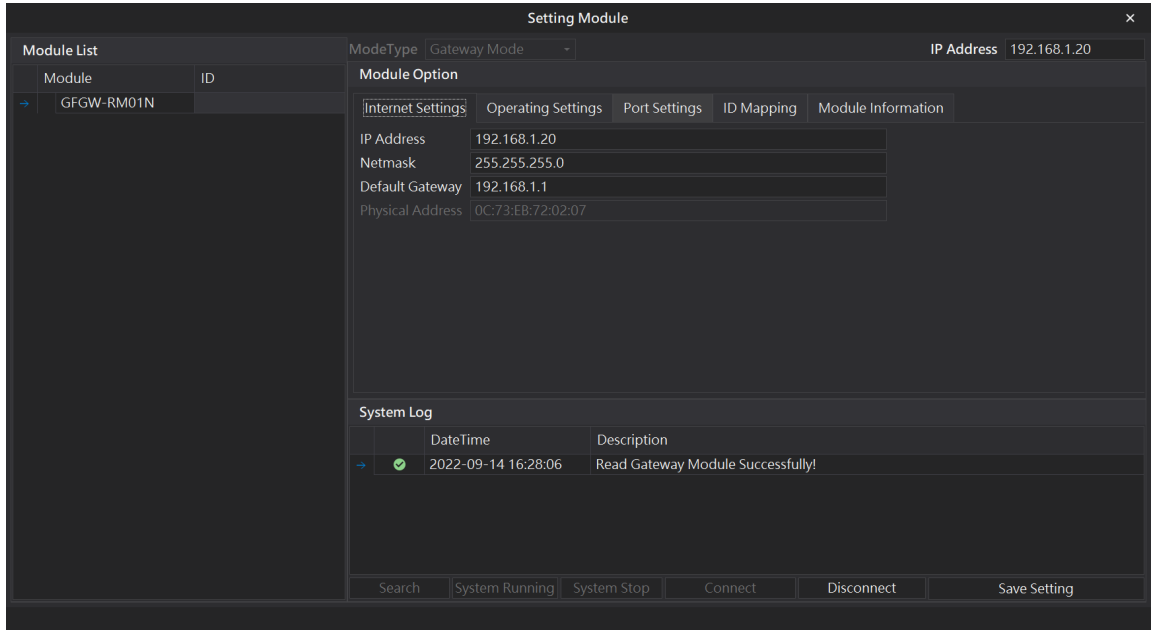

註: IP 位址需與 控制設備相同網域

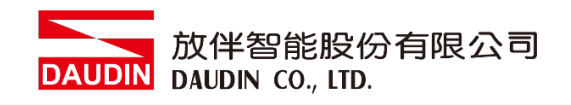

#### **X.** 閘道器操作模式

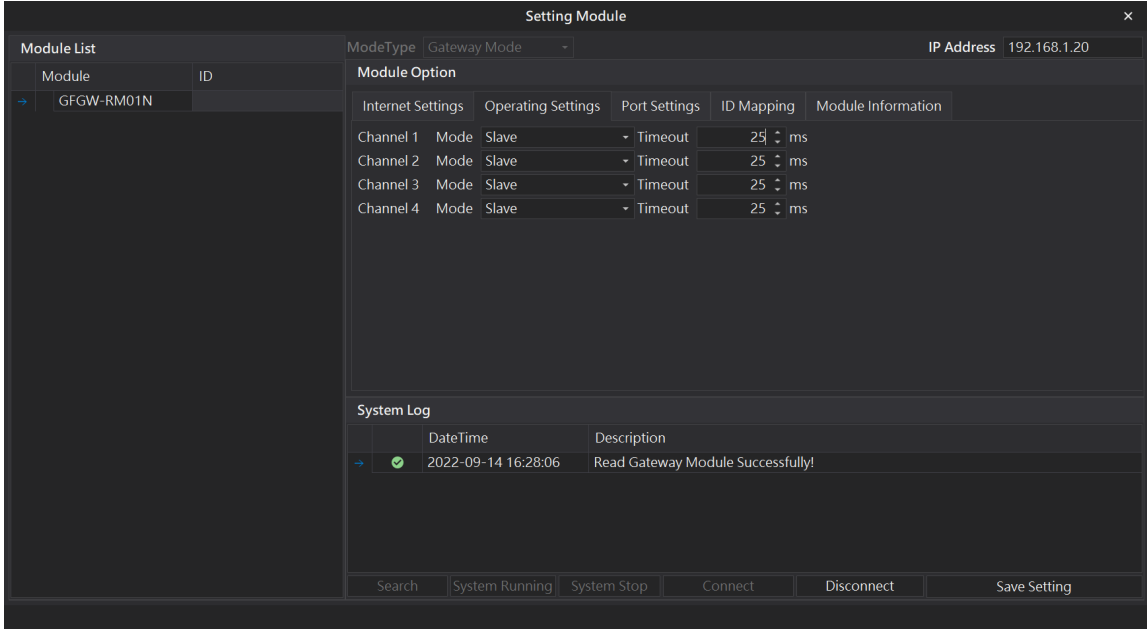

註: 設定 Group1 為 Slave, 閘道器使用第一組RS485

與主控制器 (GFMS-RM01N) 對接

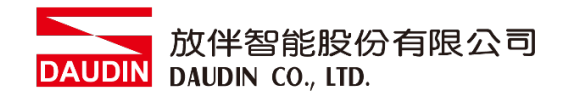

# <span id="page-9-0"></span>**3.**安川 **MP3300** 連結設定

本章節說明如何使用 MPE720軟體,將MP3300與閘道器進行連結,並增設遠程 I/O 模組,詳 細說明請參考說明書 *MP3000*系列通訊功能使用手冊

## <span id="page-9-1"></span>**3.1** 安川 **MP3300** 硬體接線

**I.** 主機網口位於中下方

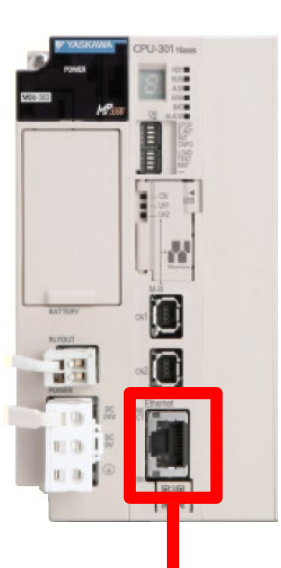

**II.** 將主機下方網口與閘道器網口對接

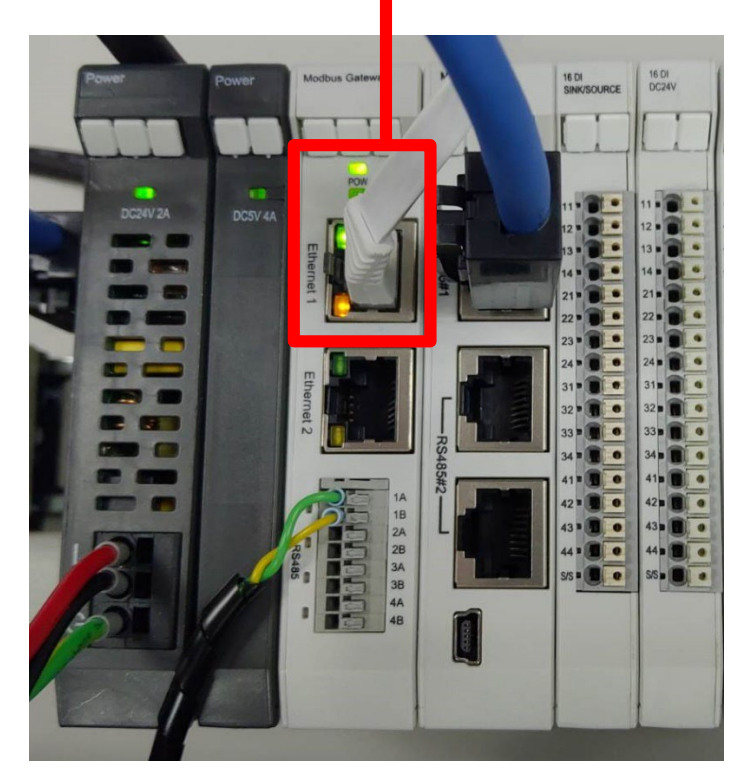

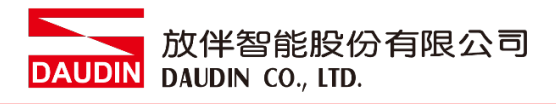

<span id="page-10-0"></span>**3.2** 安川 **MP3300 IP** 位置以及連線設定

- **I.** 開啟 **MPE720** 從程式左方點選 **"**系統**"**,再點擊**"**模組結構定義**"**
- **II.**

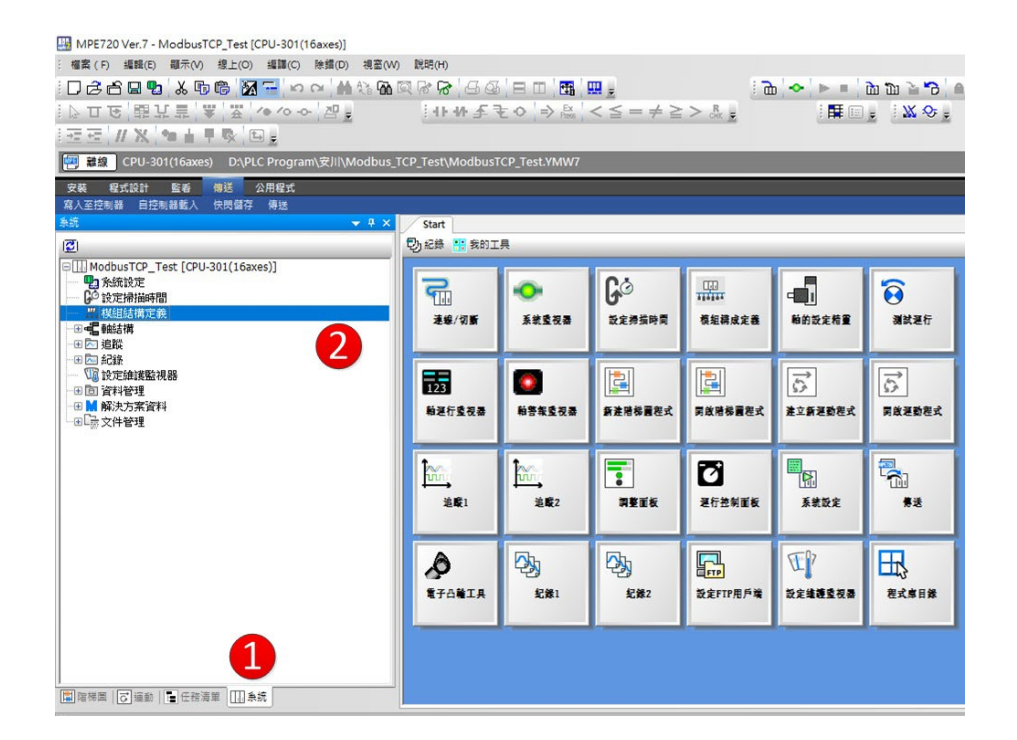

**III.**點選 **"218IFD"**設定 ,進入詳細定義,在 **IP** 位址處設定控制器 **IP(**需與閘道器網域 相同**)**,開啟 **I/O** 訊息通信後點選**"**簡單設定**"**

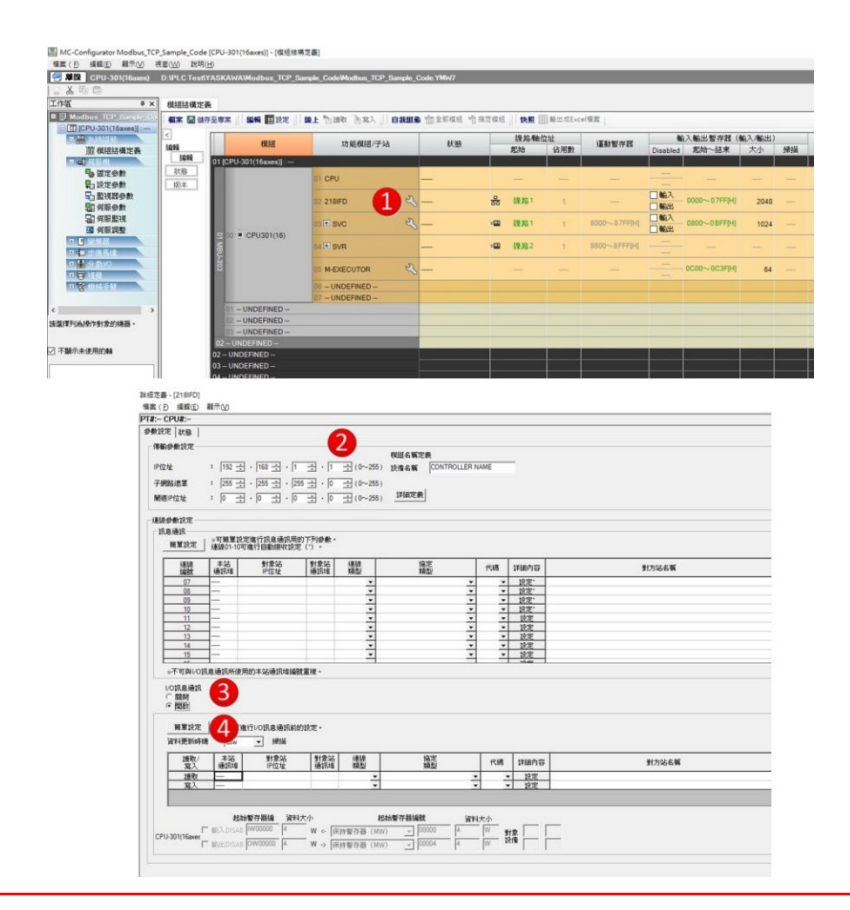

#### IV. 簡單設定內容參照下方流程,設定完後即可編寫程式,可參照3.3範常式式

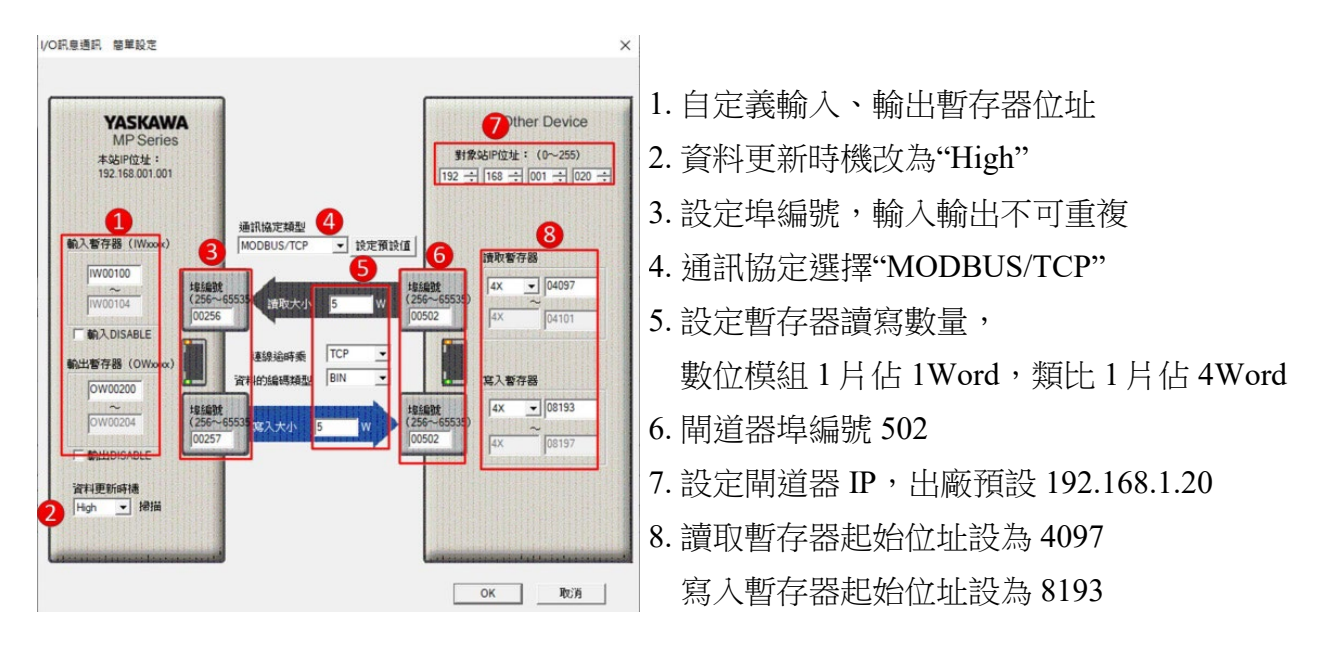

備註:

※ in-GRID 24 第一組 GFDI-RM01N ,暫存器位址1000(HEX)轉成4096(DEC)+1 起始位址設定為 4097

※ in-GRID 20 第一組 GFDO-RM01N ,暫存器位址2000(HEX)轉成8192(DEC)+1 起始位址設定為 8193

※ **MP3300**控制器只可連接**1**組從站**IP**,且從站站號為**1**不可更改

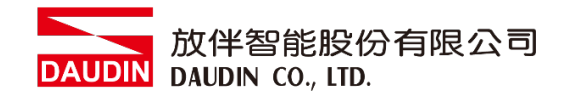

## <span id="page-12-0"></span>**3.3** 範常式式

將 AO 第一通道接至 AI 第一通道,

當 DI(IB01000)第一點位觸發時, DO(OB02000)第一點位觸發,

當 DI(IB01001)第二點位觸發時, AO(OW0201)輸出,讀取 AI(IW0101)第一通道 **IW00100 OW00200** 

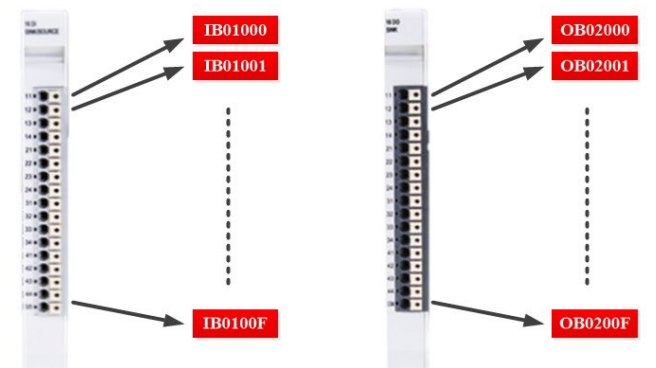

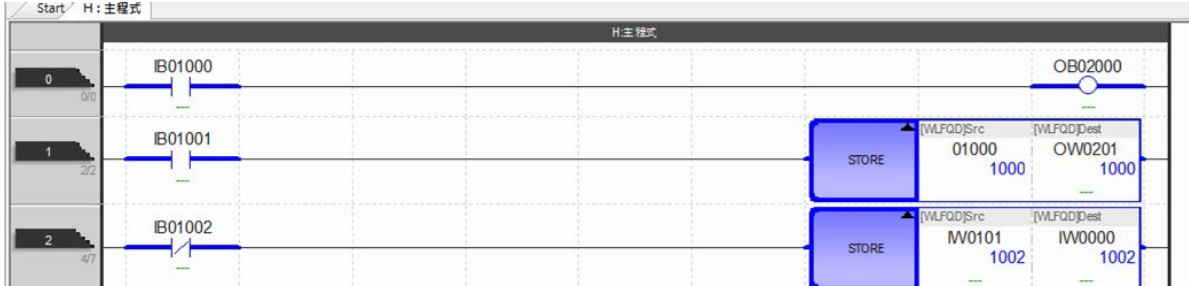